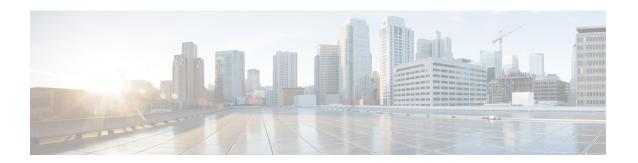

## **Configuring SGT Inline Tagging**

- Restrictions for SGT Inline Tagging, on page 1
- Information About SGT Inline Tagging, on page 2
- SGT Inline Tagging on a NAT Enabled Device, on page 2
- Configuring SGT Inline Tagging, on page 3
- Example: Configuring SGT Static Inline Tagging, on page 5
- Feature History for SGT Inline Tagging, on page 6

### **Restrictions for SGT Inline Tagging**

- Cisco TrustSec manual configurations and 802.1x configurations can coexist only if Security Association Protocol is not configured.
- The following restrictions apply on the Cisco Catalyst 9600 Series Supervisor 2 Module with SGT Inline Tagging:
  - System generated packets for the egress interface are not sent with Cisco TrustSec tag on the Cisco TrustSec enabled interface.
  - VLAN-based SGT assignment and VLAN-based enforcement is not supported.
  - Q-in-Q VLAN tagging is not supported with Cisco TrustSec header.
  - In a multisite VXLAN fabric, handoff is not supported.
  - Flexible NetFlow, Policy-based Routing (PBR), Quality of Service (QoS), etc SGT features are not supported.
  - Broadcast, unknown unicast, and multicast (BUM) traffic will not be tagged with a SGT or Cisco TrustSec header.
  - With the Dynamic Host Control Protocol (DHCP) Snooping enabled, DHCP packets ingress on Cisco TrustSec enabled ports will be discarded.

#### Information About SGT Inline Tagging

Each security group in a Cisco TrustSec domain is assigned a unique 16 bit tag called the Security Group Tag (SGT). The SGT is a single label indicating the privileges of the source within the entire network. It is in turn propagated between network hops allowing any intermediary devices (switches, routers) to enforce polices based on the identity tag.

Cisco TrustSec-capable devices have built-in hardware capabilities than can send and receive packets with SGT embedded in the MAC (L2) layer. This feature is called Layer 2 (L2)-SGT Imposition. It allows ethernet interfaces on the device to be enabled for L2-SGT imposition so that the device can insert an SGT in the packet to be carried to its next hop ethernet neighbor. SGT-over-Ethernet is a method of hop-by-hop propagation of SGT embedded in clear-text (unencrypted) ethernet packets. The inline identity propagation is scalable, provides near line-rate performance and avoids control plane overhead.

The Cisco TrustSec with SGT Exchange Protocol V4 (SXPv4) feature supports Cisco TrustSec metadata-based L2-SGT. When a packet enters a Cisco TrustSec-enabled interface, the IP-SGT mapping database (with dynamic entries built by SXP and/or static entries built by configuration commands) is analyzed to learn the SGT corresponding to the source IP address of the packet, which is then inserted into the packet and carried throughout the network within the Cisco TrustSec header.

As the tag represents the group of the source, the tag is also referred to as the Source Group Tag (SGT). At the egress edge of the network, the group assigned to the packet's destination becomes known. At this point, access control can be applied. With Cisco TrustSec, access control policies are defined between the security groups and are referred to as Security Group Access Control Lists (SGACL). From the view of any given packet, SGACL is simply being sourced from a security group and destined for another security group.

The SGT tag received in a packet from a trusted interface is propagated to the network, and is also be used for Identity firewall classification. When IPsec support is added, the received SGT tag is shared with IPSec for SGT tagging.

A network device at the ingress of Cisco TrustSec cloud needs to determine the SGT of the packet entering the Cisco TrustSec cloud so that it can tag the packet with that SGT when it forwards it into the Cisco TrustSec cloud. The SGT of a packet can be determined with these methods:

- SGT field on Cisco TrustSec header: If a packet is coming from a trusted peer device, it is assumed that the Cisco TrustSec header carries the correct SGT field. This situation applies to a network that is not the first network device in the Cisco TrustSec cloud for the packet.
- SGT lookup based on source IP address: In some cases, the administrator may manually configure a policy to decide the SGT of a packet based upon the source IP address. An IP address to SGT table can also be populated by the SXP protocol.

L2 Inline Tagging is supported for IPv6 multicast traffic with unicast source IPv6 addresses.

#### **SGT Inline Tagging on a NAT Enabled Device**

The following scenarios explain how SGT is determined for a packet that flows from a primary device, which has Network Address Translation (NAT) enabled on both ingress and egress ports, to a secondary device:

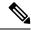

Note

All ports that are used for the flow must have **CTS manual** and trusted configured on both devices.

• If inline tagging is enabled between both devices and SGT tag is not changed with CLI:

In this case, on the primary device Cisco TrustSec is enforced on the SGT tag corresponding to the packet's source IP. The same SGT tag is tagged to the NAT IP. On the secondary device, Cisco TrustSec is enforced on the SGT tag corresponding to the packet's source IP also.

For example, a packet is received on the primary device with a source IP 192.0.2.5 and SGT tag 133. Cisco TrustSec is enforced for the SGT tag 133 on the primary device. After NAT translation the packet's IP changes to 198.51.100.10 and tagged to the SGT tag 133. On the secondary device, the packet is received with IP address 198.51.100.10 and SGT tag 133. Cisco TrustSec is enforced with SGT tag 133 on the secondary device.

• If inline tagging is enabled between both devices and SGT tag is changed with CLI:

In this case, on the primary device Cisco TrustSec is enforced on the SGT tag corresponding to the packet's source IP. The SGT tag is changed by CLI but the SGT tag corresponding to the packets's source IP is tagged to the packet's NAT IP. On the secondary device, Cisco TrustSec is enforced on the SGT tag corresponding to the packet's source IP also.

For example, a packet is received on the primary device with a source IP 192.0.2.5 and SGT tag 133. Cisco TrustSec is enforced for the SGT tag 133 on the primary device. The SGT tag is changed to 200 with CLI. After NAT translation the packet's IP changes to 198.51.100.10 but tagged to the SGT tag 133. On the secondary device, the packet is received with IP address 198.51.100.10 and SGT tag 133. Cisco TrustSec is enforced on the SGT tag 133 on the secondary device.

• If inline tagging is disabled (SGT is populated through SXP protocol on the secondary device) and SGT tag is changed with CLI:

In this case, on the primary device Cisco TrustSec is enforced on the SGT tag corresponding to the packet's source IP. The SGT to Post Nat IP is defined through CLI and is learnt on the primary device. On the secondary device, Cisco TrustSec is enforced on the SGT tag corresponding to the NAT IP, if there is no direct Cisco TrustSec link between primary and secondary device and IP to SGT bindings are learnt through SXP in secondary device.

For example, a packet is received on the primary device with a source IP 192.0.2.5 and SGT tag 133. After NAT translation the source IP changes to 198.51.100.10, for which the SGT is defined through CLI as 200. Cisco TrustSec is enforced for the SGT tag 133 on the primary device. On the secondary device, IP to SGT binding is received through SXP and Cisco TrustSec is enforced on the SGT tag 200 on the secondary device.

## **Configuring SGT Inline Tagging**

#### **Procedure**

|        | Command or Action | Purpose                          |
|--------|-------------------|----------------------------------|
| Step 1 | enable            | Enables privileged EXEC mode.    |
|        | Example:          | Enter your password if prompted. |

|        | Command or Action                                      | Purpose                                                                                                    |
|--------|--------------------------------------------------------|----------------------------------------------------------------------------------------------------|
|        | Device> enable                                         |                                                                                                    |
| Step 2 | configure terminal                                     | Enters global configuration mode.                                                                                                    |
|        | Example:                                               |                                                                                                    |
|        | Device# configure terminal                             |                                                                                                    |
| Step 3 | interface {gigabitethernet port   vlan<br>number}      | Configures the interface on which Cisco<br>TrustSec SGT authorization and forwarding<br>is enabled, and enters interface configuration                                                               |
|        | Example:                                               | mode.                                                                                                    |
|        | Device(config)# interface gigabitethernet 1/0/1        |                                                                                                    |
| Step 4 | switchport mode access                                 | Sets the trunking mode to access mode.                                                                                                    |
|        | Example:                                               |                                                                                                    |
|        | Device(config-if)# switchport mode access              |                                                                                                    |
| Step 5 | cts manual                                             | Enables Cisco TrustSec SGT authorization and                                                                                                    |
| ·      | Example:                                               | forwarding on the interface, and enters Cisco TrustSec manual interface configuration mode.                                                                                                    |
|        | Device(config-if)# cts manual                          |                                                                                                    |
| Step 6 | propagate sgt                                          | Enables Cisco TrustSec SGT propagation on                                                                                                    |
|        | Example:                                               | an interface.                                                                                                    |
|        | <pre>Device(config-if-cts-manual)# propagate sgt</pre> | Where this command in situations where the peer device is not capable of receiving SGT over Ethernet packets (that is, when a peer device does not support Cisco Ethertype CMD 0x8909 frame format). |
| Step 7 | policy static sgt tag [trusted]                        | Configures a static SGT ingress policy on the                                                                                                    |
|        | Example:                                               | interface and defines the trustworthiness of an SGT received on the interface.                                                                                                    |
|        | Device(config-if-cts-manual)# policy                   |                                                                                                    |

|         | Command or Action                                                 | Purpose                                                                                                    |
|---------|-------------------------------------------------------------------|----------------------------------------------------------------------------------------------------|
|         | static sgt 77 trusted                                             | Note The trusted keyword indicates that the interface is trustworthy for Cisco TrustSec. The SGT value received in the Ethernet packet on this interface is trusted and will be used by the device for any SG-aware policy enforcement or for the purpose of egress-tagging. |
| Step 8  | exit                                                              | Exits Cisco TrustSec manual interface                                                                                                    |
|         | Example:                                                          | configuration mode and enters interface configuration mode.                                                                                                    |
|         | Device(config-if-cts-manual)# exit                                |                                                                                                    |
| Step 9  | dot1x pae authenticator                                           | Enables 802.1x authentication on the port.                                                                                                    |
|         | Example:                                                          |                                                                                                    |
|         | <pre>Device(config-if)# dot1x pae authenticator</pre>             |                                                                                                    |
| Step 10 | dot1x authenticator eap profile name                              | Specifies the Extensible Authentication                                                                                                    |
|         | Example:                                                          | Protocol (EAP) profile to use during 802.1x authentication.                                                                                                    |
|         | <pre>Device(config-if)# dot1x authenticator eap profile md5</pre> |                                                                                                    |
| Step 11 | end                                                               | Exits interface configuration mode and enters                                                                                                    |
|         | Example:                                                          | privileged EXEC mode.                                                                                                    |
|         | Device(config-if)# end                                            |                                                                                                    |

# **Example: Configuring SGT Static Inline Tagging**

This example shows how to enable an interface on the device for L2-SGT tagging or imposition and defines whether the interface is trusted for Cisco TrustSec

```
Device# configure terminal
Device(config) # interface gigabitethernet 1/0/1
Device(config-if) # cts manual
Device(config-if-cts-manual) # propagate sgt
Device(config-if-cts-manual) # policy static sgt 77 trusted
```

# **Feature History for SGT Inline Tagging**

This table provides release and related information for the features explained in this module.

These features are available in all the releases subsequent to the one they were introduced in, unless noted otherwise.

| Release                           | Feature                                              | Feature Information                                                                                                    |
|-----------------------------------|------------------------------------------------------|----------------------------------------------------------------------------------------------------|
| Cisco IOS XE Gibraltar<br>16.11.1 | SGT Inline Tagging                                   | Each security group in a Cisco TrustSec domain is assigned a unique 16 bit tag called the SGT. The SGT is a single label indicating the privileges of the source within the entire network. |
| Cisco IOS XE Cupertino<br>17.7.1  | Cisco TrustSec and 802.1x<br>Support                 | Support for Cisco TrustSec manual and 802.1x configurations to coexist was introduced.                                                                                                    |
| Cisco IOS XE Cupertino 17.7.1     | SGT Inline Tagging Cisco TrustSec and 802.1x Support | These features were implemented on supervisor modules C9400X-SUP-2 and C9400X-SUP-2XL, which were introduced in this release.                                                               |
| Cisco IOS XE 17.13.1              | SGT Inline Tagging                                   | Support for this feature was introduced on the Cisco Catalyst 9600 Series Supervisor 2 Module (C9600X-SUP-2).                                                                               |

Use the Cisco Feature Navigator to find information about platform and software image support. To access Cisco Feature Navigator, go to http://www.cisco.com/go/cfn.